# **Step-by-step Setup guide to set up a VPN (Best for Hulu in 2018)**

#### **How to set up NordVPN?**

If you have chosen the service for watching Hulu outside the USA or Japan, you should know the service is perfect for it.

#### *Follow these 4 simple steps below:*

#1 The first step you need to make is to enter the official website and choose one of the three main packages:

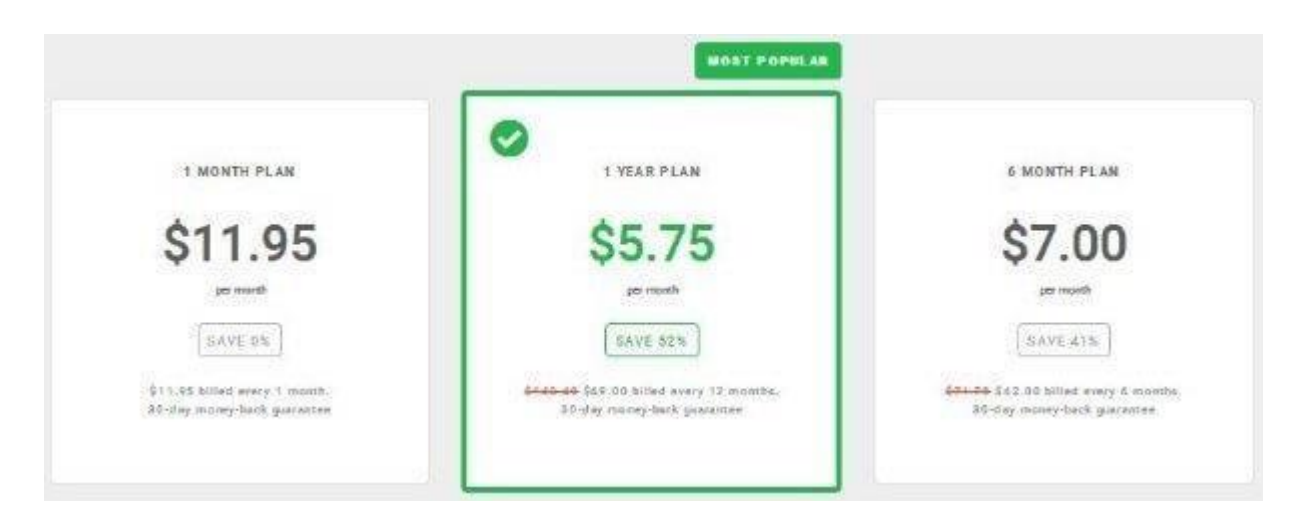

#2 Then you need to fill in the subscription form here and choose the most suitable payment method:

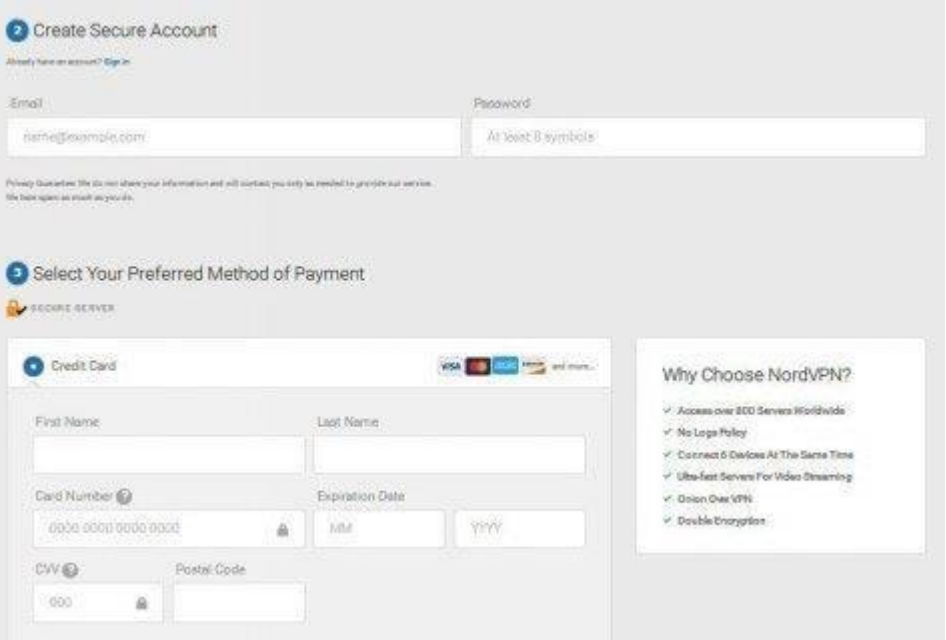

#3 After you have receive an email with your account credentials, you need to download and install the app. In ''navigation'' section you need to choose "download" link:

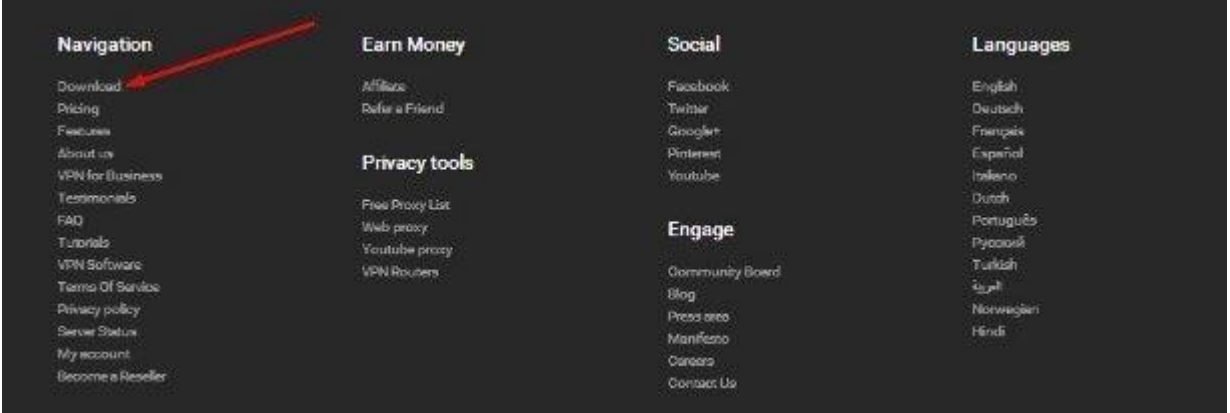

And you will be redirected to the page from where you will be able to download the app you need (make sure you have chosen the right OS version):

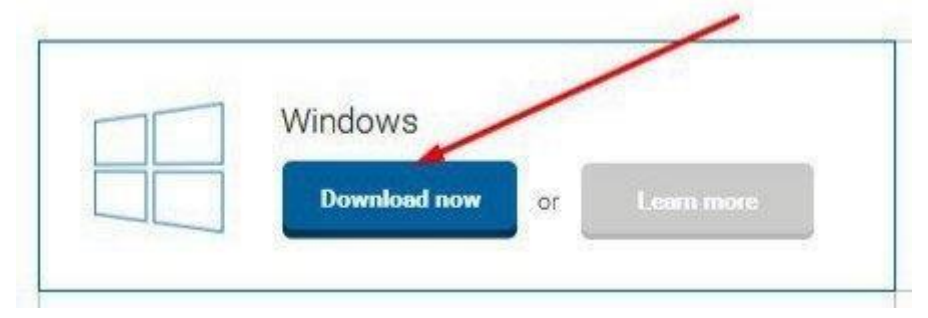

### #4 Then you will have to see how to work with the app and all the functions it offers.

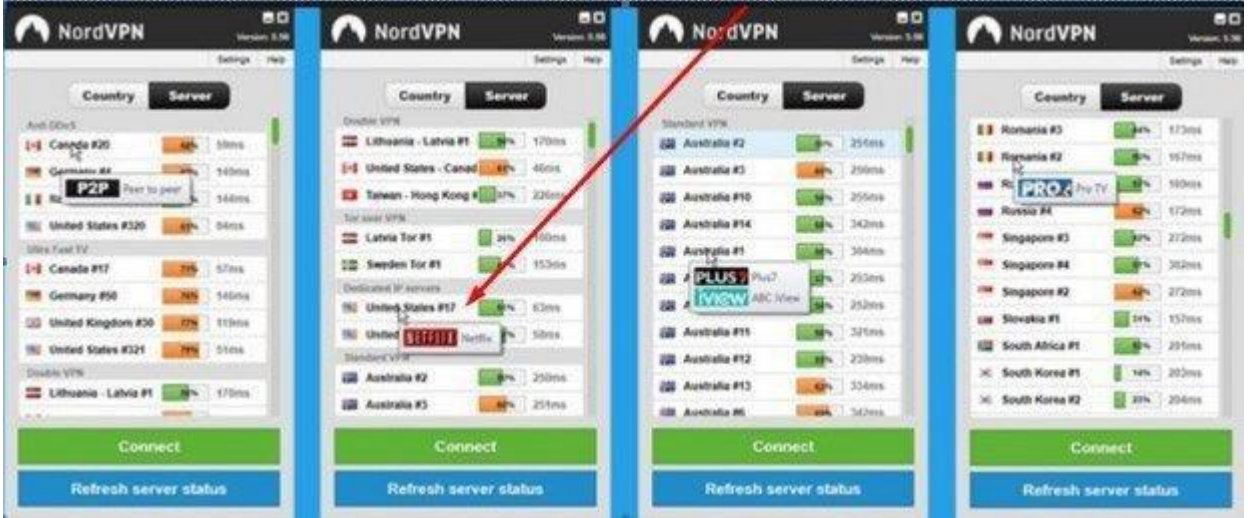

#4 Finally, connect via Nord VPN's servers in the USA or Japan and unblock Hulu outside these countries.

### **How to set up Cyber Ghost VPN?**

## *Follow these dead simple steps and get CyberGhost VPN for Hulu:*

#1 Visit the provider's site, choose ''Pricing'' and do everything that is needed for subscribing: choosing the plan, payment method and creating of the account.

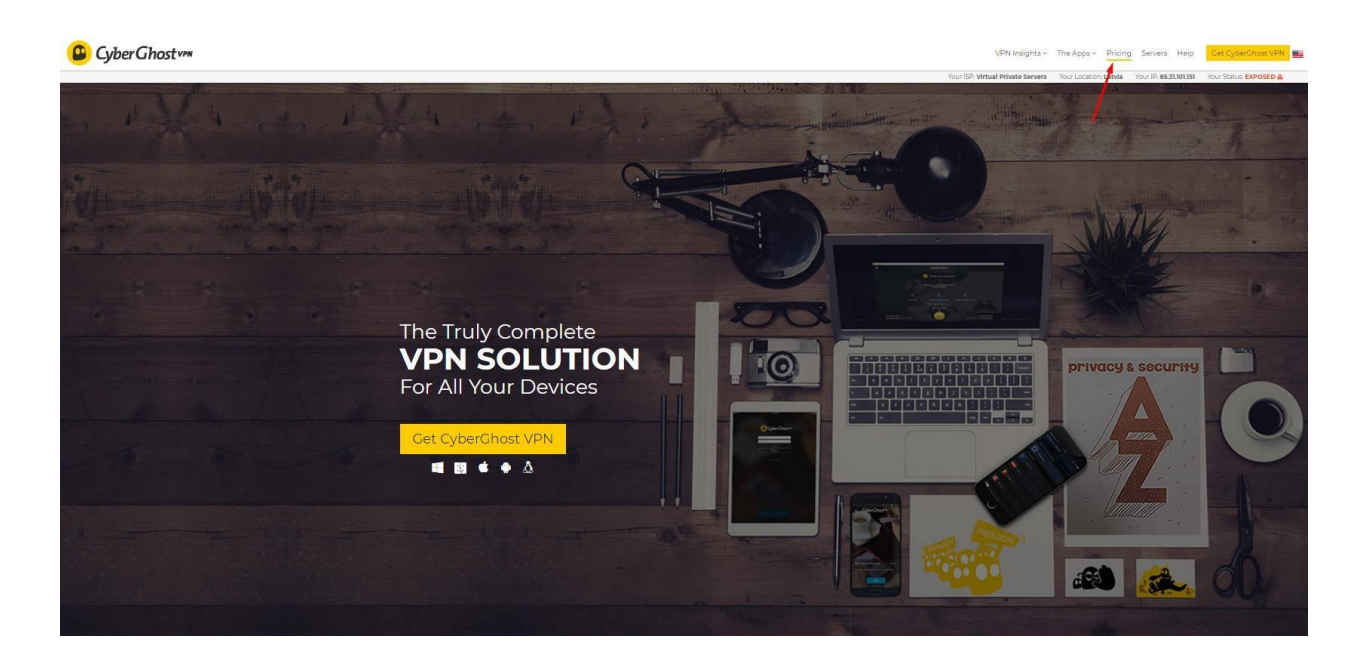

#2 Then go to "The Apps" and download the software compatible with your operating system.

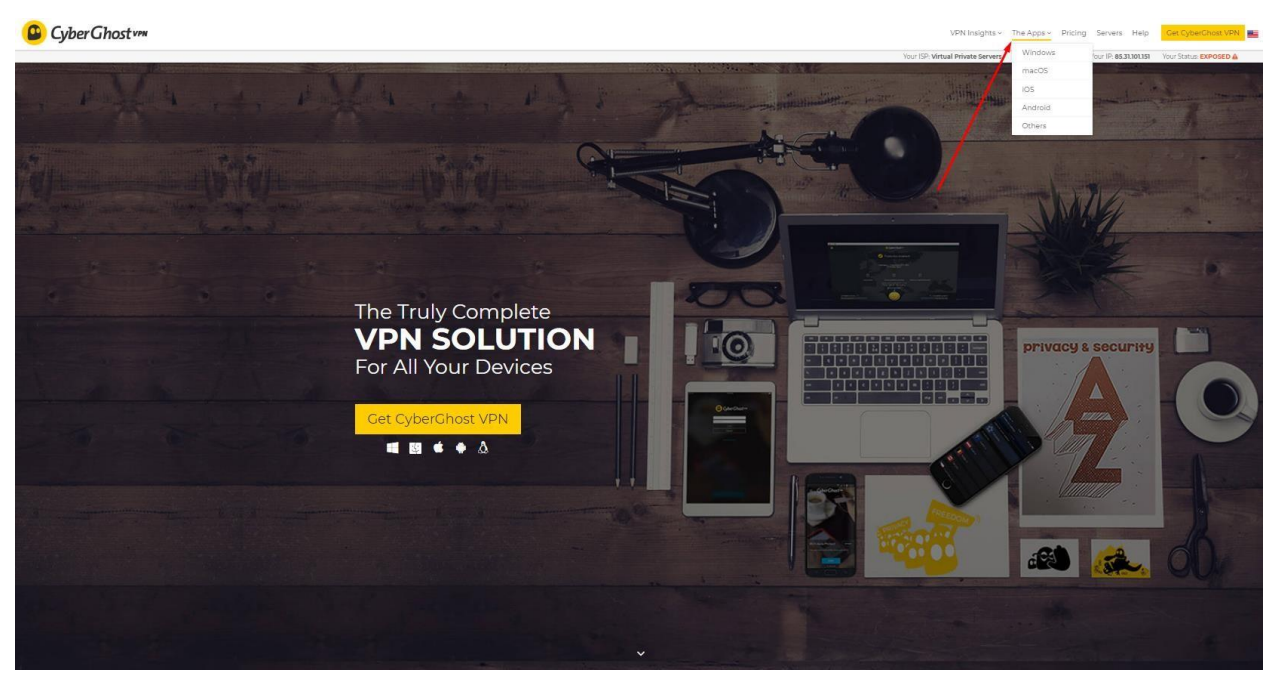

If you are lucky to have one of supported by Microsoft versions of Windows follow the steps below:

**#1** To your software from any technical fault close all open programs and apps and back up to be on the safe side.

**#2** Then you are to run the Setup Wizard to install file Cyber Ghost VPN. **#3** After launching the installing app on your gadget follow the steps it requests.

**#4** Connect to US or Japan servers and access your Hulu account.